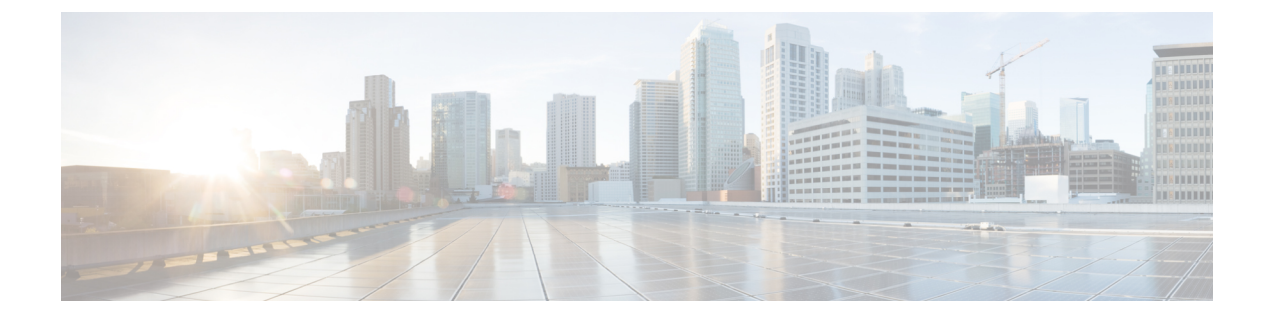

# 削除されたメッセージの管理

- 削除されたメッセージについて (1 ページ)
- 削除されたメッセージの完全な削除 (1 ページ)
- 削除されたメッセージの確認 (2 ページ)

# 削除されたメッセージについて

Cisco Unity Connection では、削除されたメッセージが保存されます。これらのメッセージは再 生、復元、または完全に削除することができます。

## 削除されたメッセージの完全な削除

メッセージの削除は、特にCisco UnityConnectionが一定時間の経過後にメッセージを自動的に 削除するように設定されていない場合、メールボックスのサイズを削減できる重要な手段で す。

メッセージ保存ポリシーを適用するようにシステムが設定されているかどうかを、Connection の管理者に確認してください(Connectionは、メッセージ保存ポリシーが適用されることを通 知しません。また、このポリシーを実行した結果、メッセージが完全に削除されることも警告 しません)。Connectionに保存ポリシーが設定されていない場合は、定期的にメッセージを完 全に削除してください。

#### 関連トピック

[メールボックスのサイズの管理](b_15cucugphone_chapter20.pdf#nameddest=unique_40)

### 電話のキーパッドを使用したメッセージの完全削除

ステップ **1** コールをして Connection にログインします。

ステップ2 メインメニューで、[古いメッセージを確認 (Review Old Messages) ]、[削除済みメッセージ (Deleted Messages)]オプションの順に選択します。

ステップ **3** 指示に従って、削除されたメッセージの確認と削除を個別に行うか、すべてのメッセージを同時に削除し ます。

#### ボイス コマンドを使用したメッセージの完全削除

- ステップ **1** コールをして Connection にログインします。
- ステップ **2** Connection から「What do you want to do」と尋ねられたら、次のように発音します。

削除されたすべてのメッセージを完全に削除するには、「EmptyDeleted Items folder」と発音します。 Connectionによってアクションの確認を求められたら、「Yes」と発音します。

または

メッセージを1つずつ完全に削除するには、「Playdeletedmessages」と発音します。メッセージを聞き取っ た後にそのメッセージを完全に削除するには、「Delete」と発音します。 現在のメッセージを削除しない で次のメッセージにスキップするには、「Next」と発音します。

### 削除されたメッセージの確認

削除済みメッセージは、新しいメッセージや開封済みメッセージと同様に、再生できます。ま た、削除済みメッセージは、新しいメッセージまたは開封済みメッセージとして復元すること もできます。

デフォルトでは、最も新しいメッセージが最初に再生されます。削除されたメッセージでは、 メッセージ タイプ メニューを使用可能にしたり、タイプによって再生順序を指定したりでき ないことに注意してください。

#### 電話のキーパッドを使用した削除されたメッセージの確認

- ステップ **1** コールをして Connection にログインします。
- ステップ **2** メインメニューで、[古いメッセージを確認(Review Old Messages)]、[削除済みメッセージ(Deleted Messages)]オプションの順に選択します。
- ステップ **3** プロンプトに従って、再生した削除済みメッセージを処理します。
- ステップ **4** Connection で「What do you want to do」と尋ねられたら、次のように発音します。
	- 例:

Connection で「What do you want to do」と尋ねられたら、次のように発音します。

### ボイス コマンドを使用した削除されたメッセージの確認

ステップ **1** コールをして Connection にログインします。

ステップ **2** Connection で「What do you want to do」と尋ねられたら、次のように発音します。

削除済みメッセージをすべて再生するには、「Playdeleted messages」と発音します。

または

特定の Connection ユーザからの削除済みボイス メッセージを再生するには、「**Play deleted messages from <name of user>**」と発音します。

または

「**Playdeleted <voice messages/emails/receipts>**」を選択すると、特定の種類の削除されたメッセージを聞く ことができます。(Connectionは、テキスト/スピーチオプションを持つユーザについてだけ電子メールを 再生します)。

ステップ **3** 聞き取り後に削除されたメッセージを管理するには、指示に従って次のボイス コマンドを使用します。

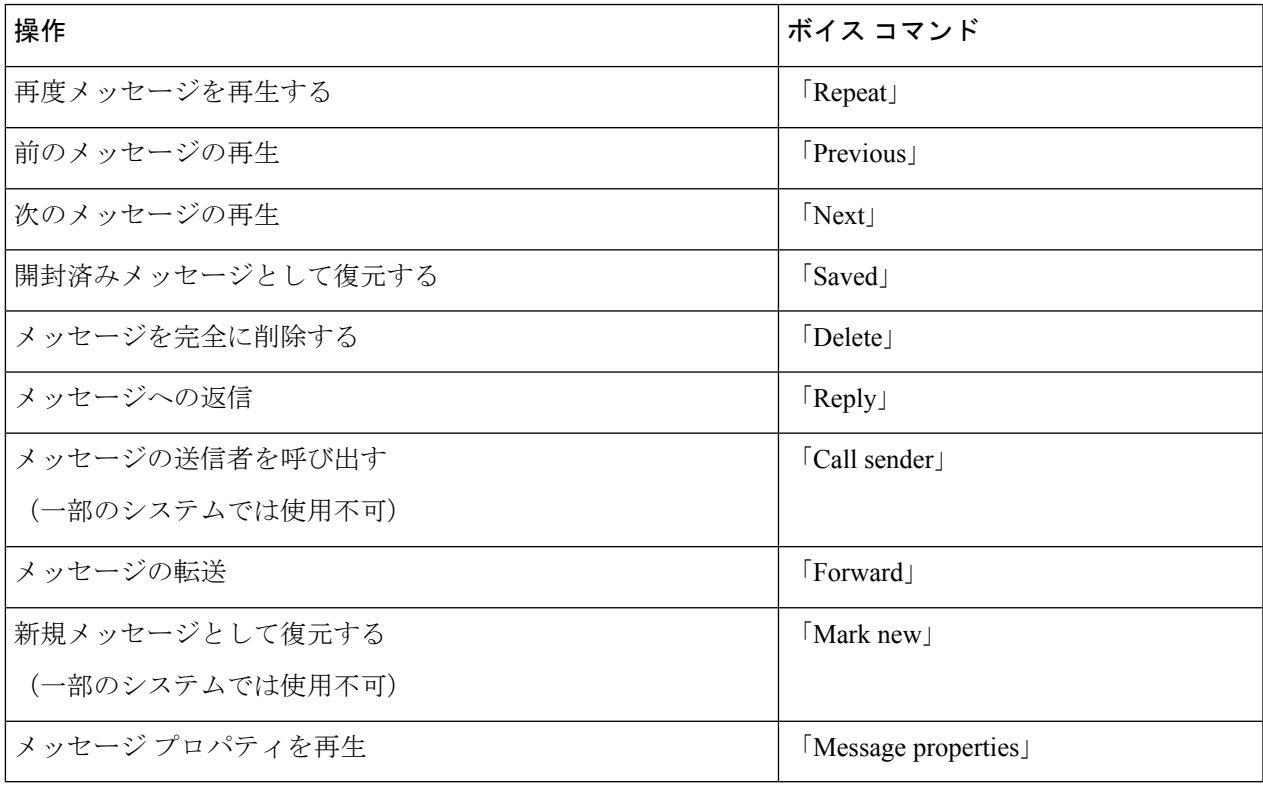

ボイス コマンドを使用した削除されたメッセージの確認

 $\overline{\phantom{a}}$ 

翻訳について

このドキュメントは、米国シスコ発行ドキュメントの参考和訳です。リンク情報につきましては 、日本語版掲載時点で、英語版にアップデートがあり、リンク先のページが移動/変更されている 場合がありますことをご了承ください。あくまでも参考和訳となりますので、正式な内容につい ては米国サイトのドキュメントを参照ください。